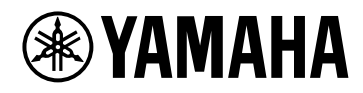

# V1.5 플러그인 리퍼런스 **VST RACK ELEMENTS**

## 목차

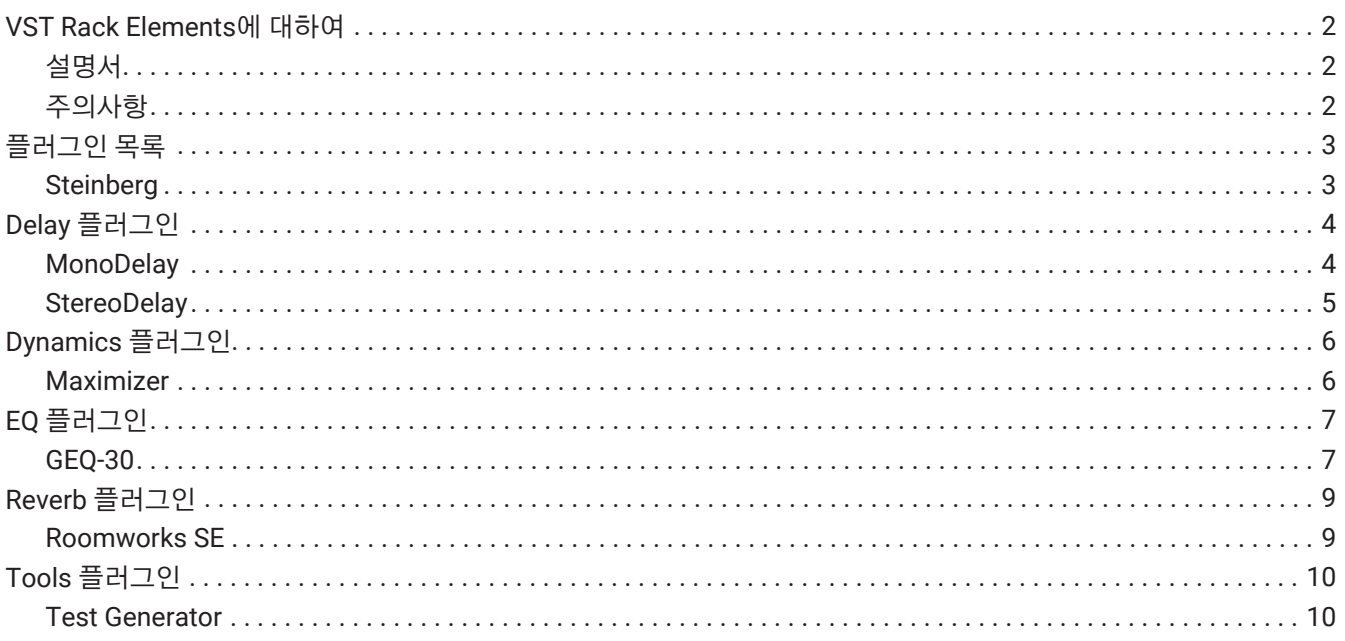

## <span id="page-2-0"></span>**VST Rack Elements에 대하여**

- VST Rack Elements는 딜레이, 맥시마이저, 리버브 등의 다양한 VST 플러그인 이펙트를 사용하여 오디오를 처리하는 Mac 및 Windows PC용 플러그인 호스트 소프트웨어 제품입니다. 본 소프트웨어는 Nuendo와 Cubase에서 사용되는 널리 인정 받는 Steinberg 오디오 엔진을 사용하여 음향 엔지니어에게 고품질 오디오를 갖춘 안정적인 VST 플러그인 환경을 제공합니다.
- VST Rack Elements는 Steinberg 디지털 오디오 워크스테이션에 사용된 많은 클래식 Steinberg VST 플러그인과 함께 번들로 제공됩니다. 이를 통해 새로운 VST 플러그인을 구매할 필요 없이 고품질 이펙트에 액세스할 수 있습니다.

## <span id="page-2-1"></span>**설명서**

- **VST Rack Elements V1.5 설치설명서 (PDF)** VST Rack Elements V1.5을 설치하는 방법을 설명합니다.
- **VST Rack Elements V1.5 사용설명서 (PDF/HTML)** VST Rack Elements V1.5을 구성하고 작동하는 데 필요한 모든 항목을 설명합니다.
- **VST Rack Elements V1.5 플러그인 리퍼런스 (본 설명서)** 플러그인 파라미터를 상세하게 설명합니다.

## <span id="page-2-2"></span>**주의사항**

- Yamaha Corporation은 본 소프트웨어와 본 설명서에 대한 모든 저작권을 소유합니다.
- Yamaha Corporation은 본 소프트웨어 또는 본 설명서의 사용으로 인해 발생하는 결과 또는 영향에 대해 책임을 지지 않습니다.
- 본 설명서에 표시된 모든 그림과 화면은 VST Rack의 작동 방법을 설명하기 위해 제공됩니다. 따라서 외관이 실제 사양과 다를 수 있습니다.
- Steinberg 및 VST는 Steinberg Media Technologies GmbH(이하 "Steinberg"라 함)의 등록 상표입니다.
- Windows는 미국 및 기타 국가에서 Microsoft Corporation의 등록 상표입니다.
- Mac은 미국 및 기타 국가에 등록된 Apple Inc.의 상표입니다.
- 본 설명서에 나오는 회사명과 제품명은 해당 회사의 등록 상표 또는 상표입니다.
- 본 설명서의 전체 또는 일부를 허가 없이 복제하는 것은 엄격히 금지됩니다.
- 본 설명서는 발행 당시의 최신 사양을 제공합니다. 최신 버전은 Yamaha 웹 사이트에서 다운로드할 수 있습니다.

## <span id="page-3-0"></span>**플러그인 목록**

## <span id="page-3-1"></span>**Steinberg**

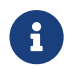

Steinberg 플러그인은 VST Rack에서만 사용할 <sup>수</sup> 있습니다.

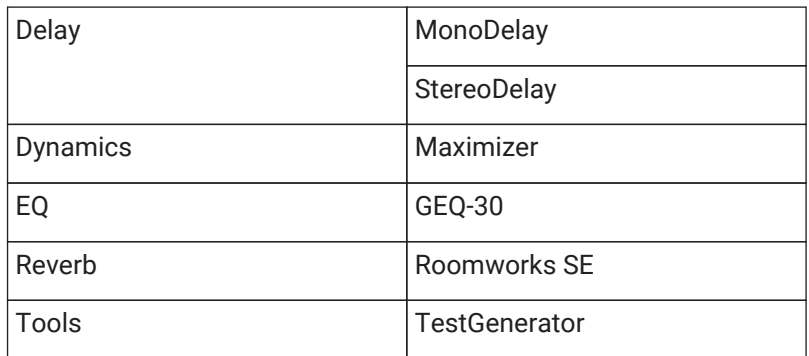

<span id="page-4-0"></span>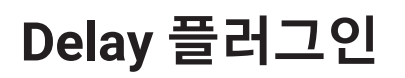

### <span id="page-4-1"></span>**MonoDelay**

모노 딜레이 이펙트입니다. 딜레이 라인은 템포에 기반하여 딜레이 타임을 설정하거나, 또는 자유롭게 딜레이 타임을 설정하여 사용합니다.

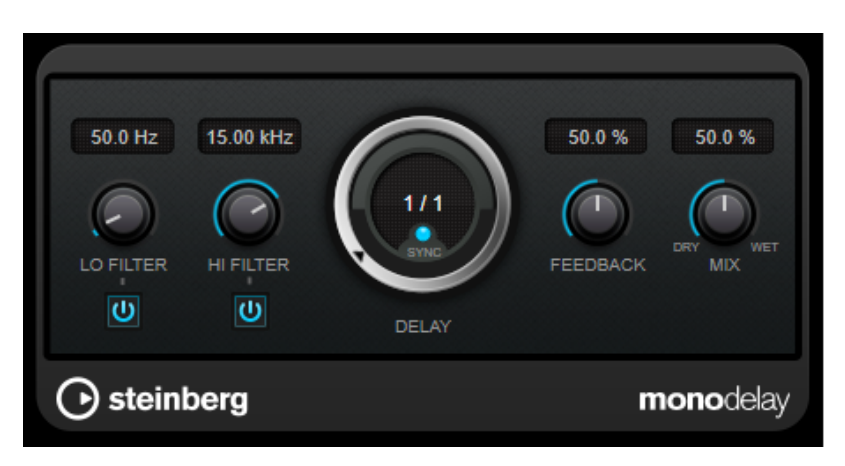

### **LO FILTER**

이펙트 신호의 피드백 루프에 영향을 미치고 저주파를 필터링할 수 있습니다. 노브 아래의 버튼은 필터를 활성화/비활성화합니다.

### **HI FILTER**

이펙트 신호의 피드백 루프에 영향을 미치고 고주파를 필터링할 수 있습니다. 노브 아래의 버튼은 필터를 활성화/비활성화합니다.

### **DELAY**

딜레이 타임을 밀리초 단위로 설정합니다.

### **SYNC**

템포 동기를 활성화/비활성화합니다.

### **FEEDBACK**

딜레이 입력으로 다시 전송되는 신호의 양을 설정합니다. 이 값이 높을수록 반복 횟수가 많아집니다.

### **MIX**

드라이 신호와 웨트 신호 사이의 레벨 밸런스를 설정합니다. 이펙트가 센드 이펙트로 사용되는 경우 센드 레벨로 드라이/이펙트 밸런스를 제어할 수 있으므로 이 파라미터를 최대값으로 설정하십시오.

### <span id="page-5-0"></span>**StereoDelay**

이것은 두 개의 독립적인 딜레이 이펙트를 포함하는 스테레오 딜레이 이펙트입니다. 템포에 기반하여 딜레이 타임을 설정하거나 자유롭게 딜레이 타임을 설정하여 사용할 수 있습니다.

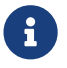

<sup>이</sup> 플러그인은 스테레오 랙에서만 작동합니다.

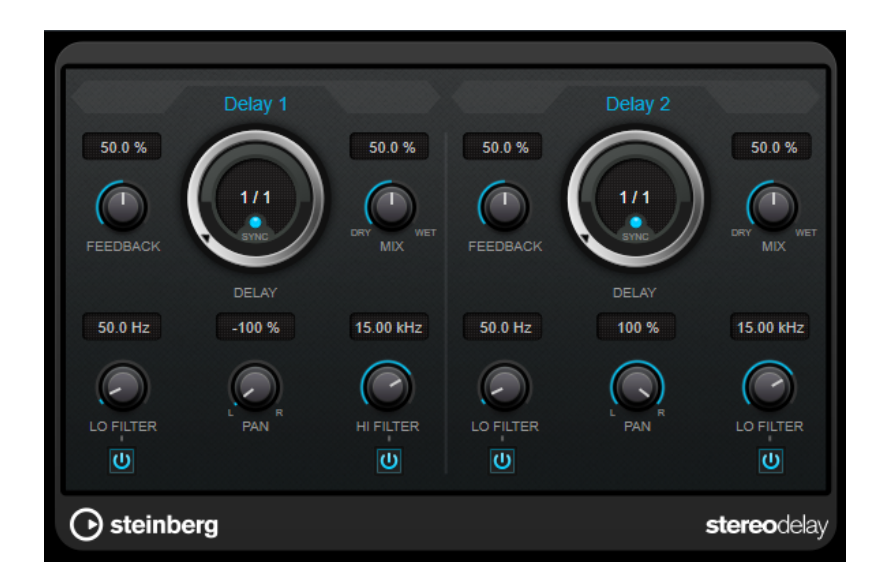

#### **FEEDBACK**

각 딜레이에 대한 반복 횟수를 설정합니다.

### **DELAY**

딜레이 타임을 밀리초 단위로 설정합니다.

### **SYNC**

해당 딜레이에 대한 템포 동기를 활성화/비활성화합니다.

### **MIX**

드라이 신호와 웨트 신호 사이의 레벨 밸런스를 설정합니다. 이펙트가 센드 이펙트로 사용되는 경우 센드 레벨로 드라이/이펙트 밸런스를 제어할 수 있으므로 이 파라미터를 최대값으로 설정하십시오.

### **LO FILTER**

이펙트 신호의 피드백 루프에 영향을 미치고 저주파를 필터링할 수 있습니다. 노브 아래의 버튼은 필터를 활성화/비활성화합니다.

### **PAN**

스테레오 위치를 설정합니다.

### **HI FILTER**

이펙트 신호의 피드백 루프에 영향을 미치고 고주파를 필터링할 수 있습니다. 노브 아래의 버튼은 필터를 활성화/비활성화합니다.

## <span id="page-6-0"></span>**Dynamics 플러그인**

### <span id="page-6-1"></span>**Maximizer**

Maximizer는 클리핑의 위험 없이 오디오 자료의 라우드니스를 높입니다. 플러그인은 서로 다른 알고리즘과 파라미터를 제공하는 [Classic]과 [Modern] 등 두 가지 모드를 제공합니다.

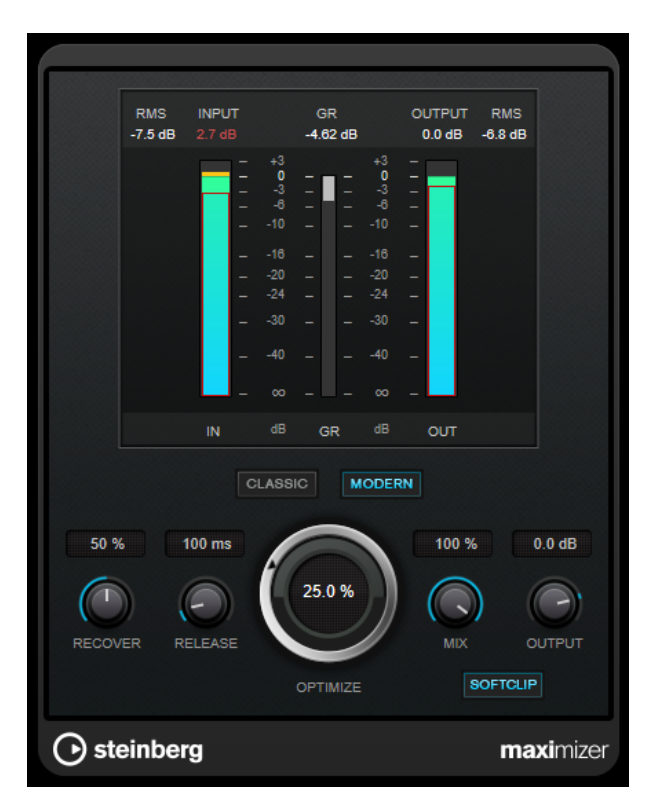

### **CLASSIC**

[Classic] 모드는 이 플러그인의 이전 버전에 있는 클래식 알고리즘을 제공합니다. 이 모드는 모든 스타일의 음악에 적합합니다.

### **MODERN**

[Modern] 모드에서 알고리즘은 [Classic] 모드보다 더 큰 라우드니스를 허용합니다. 이 모드는 특히 큰 볼륨이 필요한 음악에 적합합니다.

[Modern] 모드는 릴리스 단계를 제어하기 위한 추가 설정도 제공합니다.

- [Release]는 전체적인 릴리스 타임을 설정합니다.
- [Recover]를 사용하면 릴리스 단계 시작 시에 더 빠른 신호 복구가 가능합니다.

### **OPTIMIZE**

신호의 라우드니스를 결정합니다.

### **MIX**

드라이 신호와 웨트 신호 사이의 레벨 밸런스를 설정합니다.

### **OUTPUT**

최대 출력 레벨을 설정합니다.

### **SOFT CLIP**

이 버튼이 활성화되면 Maximizer는 신호를 부드럽게 제한하거나 클리핑하기 시작합니다. 동시에 하모닉이 생성되어 오디오 자료에 진공관 앰프와 같은 따뜻한 특성을 추가합니다.

## <span id="page-7-0"></span>**EQ 플러그인**

### <span id="page-7-1"></span>**GEQ-30**

그래픽 이퀄라이저입니다. GEQ-30에는 서른 개의 사용 가능한 주파수 대역이 있습니다.

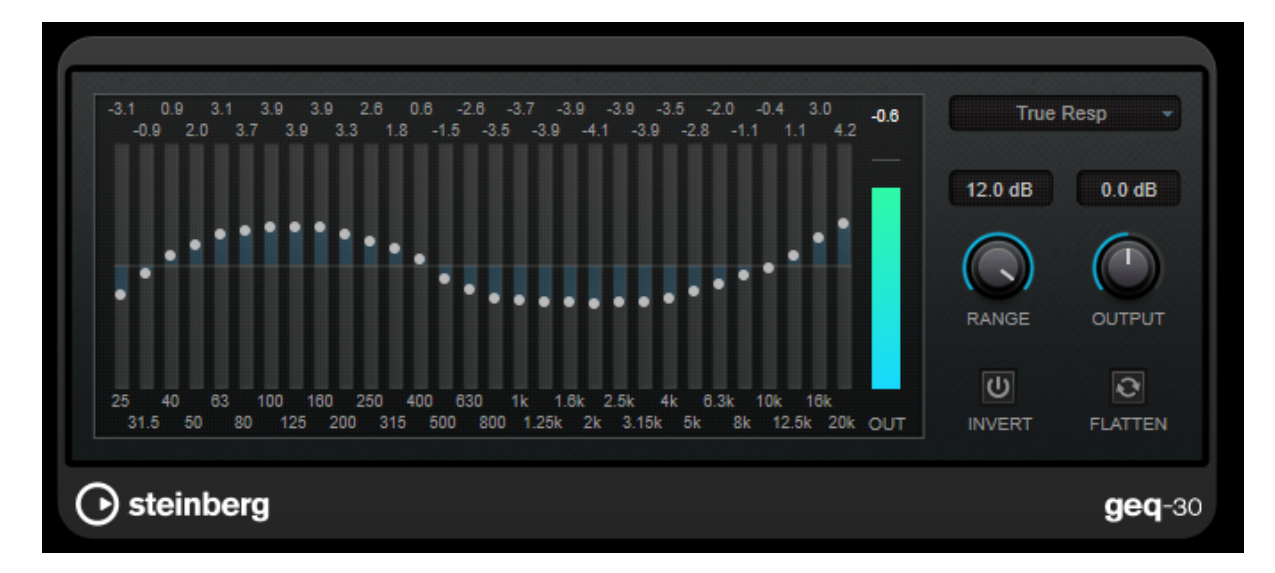

각 대역은 최대 12dB까지 감쇠 또는 증폭할 수 있으므로 주파수 응답을 미세하게 제어할 수 있습니다. 또한 GEQ-30의 사운드에 특색을 추가할 수 있는 몇 가지 프리셋 모드가 있습니다.

마우스로 클릭하고 드래그하여 메인 디스플레이에 응답 곡선을 그릴 수 있습니다. 디스플레이에서 드래그하기 전에 슬라이더 중 하나를 클릭해야 합니다.

창 하단에 개별 주파수 대역이 Hz로 표시됩니다. 디스플레이 상단에 감쇠/증폭의 양이 dB로 표시됩니다.

### **RANGE**

설정된 곡선이 신호를 차단하거나 증폭하는 정도를 조정할 수 있습니다.

### **OUTPUT**

이퀄라이저의 전체 게인을 설정합니다.

### **INVERT**

현재의 응답 곡선을 반전합니다.

### **FLATTEN**

모든 주파수 대역을 0dB로 리셋합니다.

### **EQ 모드**

오른쪽 상단 모서리에 있는 모드 팝업 메뉴를 사용하면 EQ 모드를 선택할 수 있습니다. 이 모드는 다양한 방법으로 이퀄라이저 처리된 출력에 특색과 개성을 추가합니다.

### **True Response**

정확한 주파수 응답으로 직렬 필터를 적용합니다.

### **Digital Standard**

이 모드에서 마지막 대역의 공명은 샘플 속도에 따라 달라집니다.

### **Classic**

응답이 설정된 게인값을 정확하게 따르지 않는 클래식한 병렬 필터 구조를 적용합니다.

### **VariableQ**

공명이 게인 양에 따라 달라지는 병렬 필터를 적용합니다.

### **ConstQ asym**

게인을 증폭시킬 때 공명이 높아지는 곳에 병렬 필터를 적용하고 그 반대의 경우도 마찬가지입니다.

### **ConstQ sym**

첫 번째 및 마지막 대역의 공명이 샘플 속도에 따라 달라지는 곳에 병렬 필터를 적용합니다.

### **Resonant**

한 대역의 게인이 증가하면 인접 대역의 게인이 낮아지는 곳에 직렬 필터를 적용합니다.

## <span id="page-9-0"></span>**Reverb 플러그인**

### <span id="page-9-1"></span>**Roomworks SE**

RoomWorks SE는 RoomWorks 플러그인의 소형 버전입니다. RoomWorks SE는 고품질 잔향을 제공하지만 파라미터가 적고 풀 버전보다 CPU 요구량이 적습니다.

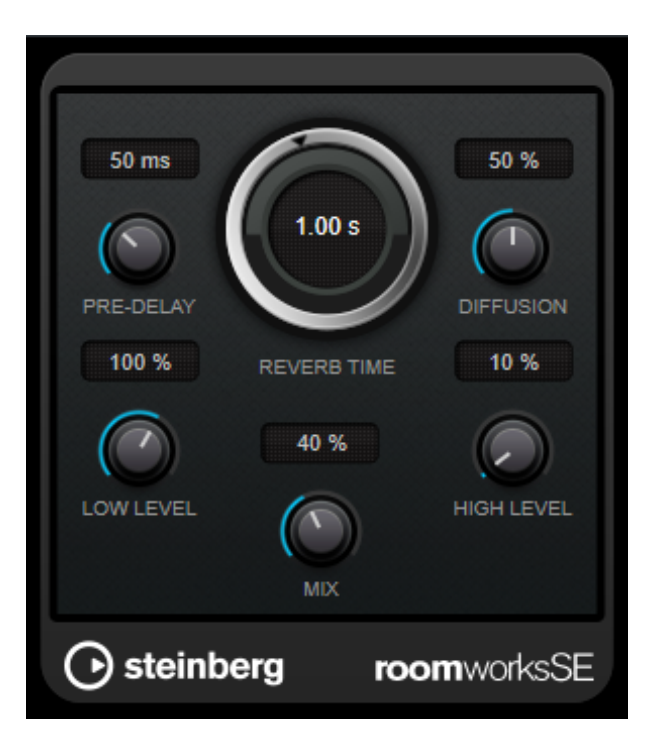

### **PRE-DELAY**

리버브가 적용될 때까지 걸리는 시간을 결정합니다. 첫 번째 반사가 청취자에게 도달하는 데 걸리는 시간을 늘림으로써 더 큰 공간을 시뮬레이션할 수 있습니다.

### **REVERB TIME**

리버브 타임을 초 단위로 설정할 수 있습니다.

### **DIFFUSION**

리버브 테일의 특성에 영향을 줍니다. 값이 높을수록 더 확산되고 사운드가 부드러워지며, 값이 낮을수록 사운드가 더 선명해집니다.

### **LOW LEVEL**

저주파의 감쇠 시간에 영향을 줍니다. 일반 실내 공간 리버브는 중간 대역보다 고주파 및 저주파 범위에서 더 빨리 감쇠합니다. 레벨 퍼센테이지를 낮추면 저주파가 더 빨리 감쇠합니다. 100% 이상으로 설정하면 저주파가 중간 대역 주파수보다 더 느리게 감쇠합니다.

#### **HIGH LEVEL**

고주파의 감쇠 시간에 영향을 줍니다. 일반 실내 공간 리버브는 중간 대역보다 고주파 및 저주파 범위에서 더 빨리 감쇠합니다. 레벨 퍼센테이지를 낮추면 고주파가 더 빨리 감쇠합니다. 100% 이상으로 설정하면 고주파가 중간 대역 주파수보다 더 느리게 감쇠합니다.

#### **MIX**

드라이 신호와 웨트 신호 사이의 레벨 밸런스를 설정합니다.

<span id="page-10-0"></span>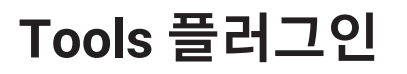

### <span id="page-10-1"></span>**Test Generator**

이 유틸리티 플러그인을 사용하면 오디오 신호를 생성할 수 있습니다.

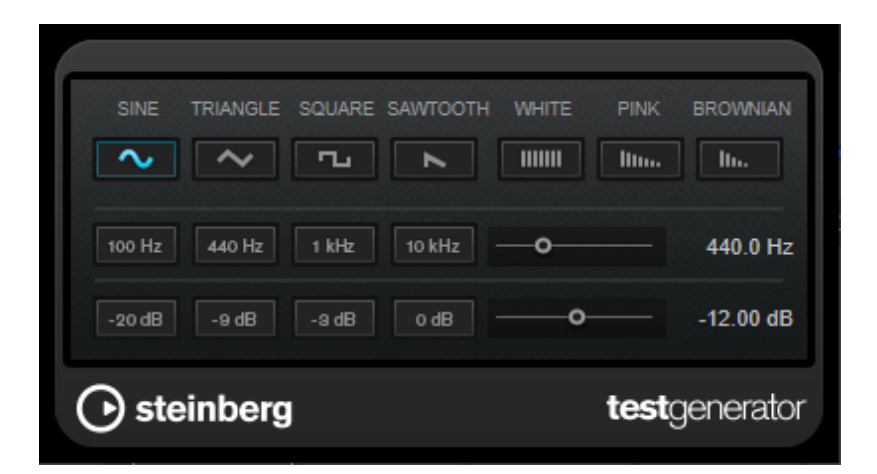

결과 파일은 다음과 같은 여러 목적으로 사용될 수 있습니다.

- 오디오 장비의 사양 테스트
- 테이프 레코더 보정과 같은 다양한 종류의 측정
- 신호 처리 방법 테스트
- 교육 목적

TestGenerator는 다양한 노이즈뿐만 아니라 사인파 및 톱니파와 같은 여러 기본 파형을 생성할 수 있는 파형 발생기를 기반으로 합니다. 또한 생성된 신호의 주파수와 진폭을 설정할 수 있습니다.

#### **파형 및 노이즈 섹션**

파형 발생기에서 생성된 신호의 기준을 설정할 수 있습니다. 네 가지 기본 파형(사인파, 삼각파, 구형파, 톱니파 )과 세 가지 종류의 노이즈(화이트, 핑크, 브라운) 중에서 선택할 수 있습니다.

### **주파수 섹션**

생성된 신호의 주파수를 설정할 수 있습니다. 주파수는 Hz 또는 음표 값으로 설정할 수 있습니다. 음표 값을 입력하면 주파수가 자동으로 Hz로 변경됩니다. 예를 들어 음표 값 A3은 주파수를 440Hz로 설정합니다. 음표 값을 입력할 때 센트 오프셋도 입력할 수 있습니다. 예를 들어 "A5 -23" 또는 "C4 +49"를 입력합니다.

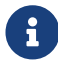

음표 값과 센트 오프셋 사이에 공백을 입력해야 합니다. <sup>이</sup> 경우에만 센트 오프셋이 반영됩니다.

### **게인 섹션**

신호의 진폭을 설정할 수 있습니다. 값이 높을수록 신호가 강해집니다. 프리셋 값 중 하나를 선택하거나 슬라이더를 사용하여 OFF와 0dB 사이의 값을 설정할 수 있습니다.

© 2023 Yamaha Corporation Published 04/2023 YJMA-A0